# **Лабораторна робота № 2**

# **РОЗРОБКА УПРАВЛЯЮЧИХ ПРОГРАМ ДЛЯ ОБРОБКИ ПОВЕРХОНЬ ОБЕРТАННЯ НА ТОКАРНО-РЕВОЛЬВЕРНОМУ ВЕРСТАТІ мод. 1В340Ф30 З ОС ЧПУ ЭЛЕКТРОНИКА НЦ–31**

*Мета роботи*: – вивчити технологічні можливості токарноревольверних верстатів з ЧПУ;

> – набути навики розробки УП на токарноревольверному верстаті мод. 1В340Ф30 з оперативною системою ЧПУ Электроника НЦ–31.

# **2.1. Теоретичні відомості**

# **2.1.1. Призначення та технологічні можливості токарноревольверного верстата мод. 1В340Ф30**

Токарно-револьверний верстат мод. 1В340Ф30 підвищеної точності з хрестовим супортом та револьверною головкою з вертикальною віссю її обертання призначений для виконання різноманітних токарних робіт при обробці деталей з дротика із ступінчастим та криволінійним профілем. Крім того, на верстаті можливе нарізання різьб мітчиками, плашками або різцями.

ОСУ дозволяє в процесі обробки першої деталі за допомогою засобів ручного управління та елементів автоматичного управління формувати УП для виготовлення наступних деталей партії. Це в значній мірі скорочує час на складання та відлагодження УП, а також спрощує підготовку УП в порівнянні з іншими ЧПУ. На верстаті передбачене нарізання різьб в широкому діапазоні їх геометричних характеристик, включаючи і багатозаходні. Затиск і подача дротика (затиск штучних заготовок) виконується гідравлічним механізмом.

Управління верстатом виконується за допомогою основного та додаткового пультів управління або пульта оператора УЧПУ.

# Таблиця 2.1

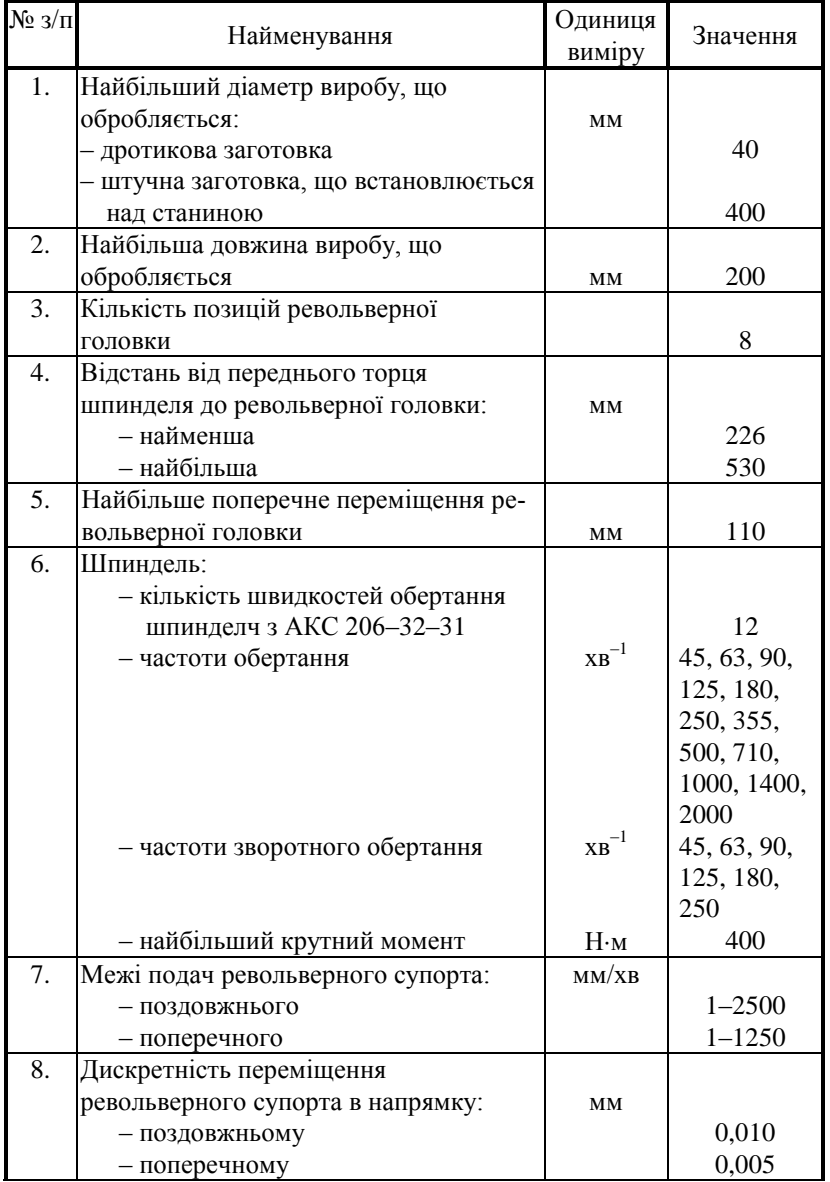

# Технічні характеристики верстата мод. 1В340Ф30

Закінчення табл. 2.1

| $N_2$ 3/ $\Pi$ | Найменування                        | Одиниця<br>виміру           | Значення       |
|----------------|-------------------------------------|-----------------------------|----------------|
| 9.             | Швидкість прискореного ходу револь- |                             |                |
|                | верного супорта:                    | MM/XB                       |                |
|                | - поздовжнього                      |                             | 10000          |
|                | - поперечного                       |                             | 5000           |
| 10.            | Межі подач відрізного супорта       | MM/XB                       | $5 - 600$      |
| 11.            | Найбільше зусилля подач:            | H                           |                |
|                | - поздовжніх                        |                             | 6000           |
|                | - поперечних                        |                             | 3000           |
| 12.            | Електродвигун головного руху:       |                             |                |
|                | $- T$ ИП                            |                             | 4A13 6/4A3     |
|                | - потужність                        | кВт                         | 7,1/8          |
|                | - частоти обертання ротора          | $XB^{-1}$                   | 960/1440       |
| 13.            | Електродвигуни подач:               |                             |                |
|                | $- T$ ИП                            |                             | PF4F37712      |
|                | - номінальна частота обертання ро-  |                             |                |
|                | тора                                | $\mathbf{X}\mathbf{B}^{-1}$ | 600            |
|                | - максимальна частота обертання     |                             |                |
|                | ротора                              | $\mathbf{X}\mathbf{B}^{-1}$ | 1500           |
| 14.            | Тип пристрою ЧПУ                    |                             | Электроника    |
|                |                                     |                             | НЦ-31          |
| 15.            | Число координат, якими              |                             |                |
|                | управляють, всього                  |                             | $\mathfrak{D}$ |
| 16.            | Число координат, якими              |                             |                |
|                | управляють одночасно                |                             | $\mathfrak{D}$ |
| 17.            | Програмоносій                       |                             | Електронна     |
|                |                                     |                             | пам'ять        |
| 18.            | Вага верстата                       | КΓ                          | 2500           |

# **2.1.2. Пристрій ОПУ Электроника НЦ-31**

Пристрій числового оперативного програмного управління (ПЧПУ) Электроника НЦ–31 призначено для управління універсальними токарними верстатами, що обладнані слідкуючими приводами та фотоелектричними імпульсними вимірювальними перетворювачами. Він побудований на базі мікропроцесора, має постійну пам'ять для зберігання системних програм та оперативну пам'ять для зберігання програм обробки деталей.

Введення програм обробки проводиться з пульту оператора чи касети електронної пам'яті. Спеціальні програми, які розташовані в пам'яті пристрою ОПУ, перетворюють введену програму обробки в програму управління верстатом. Процес переводу здійснюється автоматично. Мова опису програми обробки дозволяє на підставі креслення швидко складати УП обробки деталі. Поадресне редагування програми включає в себе перегляд, виключення, додавання та заміну кадрів. Інтерполяція геометричної інформації – лінійна та колова.

За допомогою автоматичного чи ручного управління від пульта верстата здійснюють пошук кадра, початкове встановлення (скидання), введення та розміщення програм обробки в оперативній пам'яті, їх редагування, відпрацюванння, перевірку виконання програм обробки без переміщення органів управління, ручне управління виконавчими органами верстату та електроавтоматикою, роботу в однопрохідних та багатопрохідних (поздовжніх чи поперечних) автоматичних циклах (в тому числі багатопрохідне нарізання різьби), обробку по дузі кола, повторення частини програми задану кількість разів, корекцію зазорів ланок кінематики верстату, зміщення інструменту (ручне від маховичка та за програмою), зміну швидкості подач в автоматичному режимі.

Технічні характеристики ОСУ Электроника НЦ-31 наведені в табл. 2.2.

Таблиця 2.2

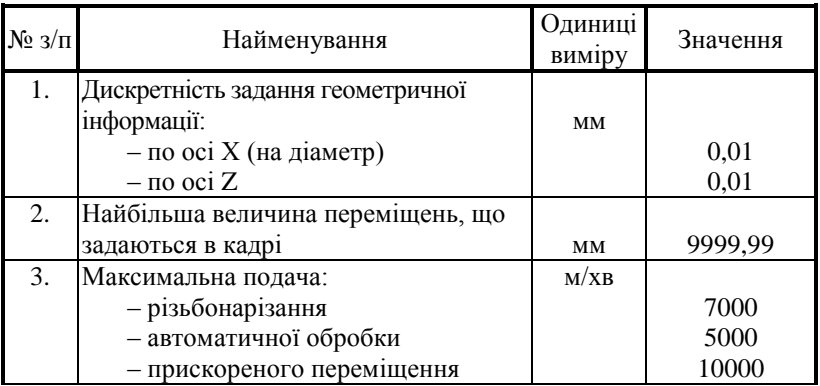

# Технічні характеристики оперативної системи ЧПУ Электроника НЦ-31

| $N_2$ 3/ $\Pi$ | Найменування                     | Одиниці<br>виміру | Значення     |
|----------------|----------------------------------|-------------------|--------------|
| 4.             | Діапазон робочих подач           | MM/OO             | $0,01-40,95$ |
|                | Габаритні розміри                | MM                | 483x335x300  |
| 6.             | Габаритні розміри блоку живлення | MМ                | 344x250x175  |
|                | Маса (з блоком живлення)         | КΓ                | 40           |

Закінчення табл. 2.2

Інформація задається в абсолютних та відносних розмірах.

Складання та введення УП для обробки деталей проводиться оператором безпосередньо на клавіатурі пульту верстату з використанням літерних адрес та цифрової нумерації функцій. УП записується починаючи з кадру **N0** та далі окремими рядками рукопису, або на спеціально підготовлених бланках в табличній формі. Необхідні корективи за результатами обробки першої деталі вводять в програму шляхом зміни вихідних даних.

#### **2.1.3. Кодування управляючих програм**

Механізми токарного верстату з ОПУ функціонують під впливом команд УП, які задаються спеціальним кодом, тобто сукупністю літерних та цифрових символів, за допомогою яких інформація може бути представлена в зручній для передачі на відстань формі. Система кодування забезпечує наглядність, можливість легкого зчитування коду та виявлення помилок за знаходженням окремих елементів. УП записується у вигляді послідовності кадрів, які являють собою закінчені за змістом фрази на мові кодування технологічної, геометричної та допоміжної інформації. В УП можуть бути виділені головні кадри, що характеризують початкову інформацію про умови обробки.

Складовою частиною кадру, яка містить дані про параметр процесу обробки та інші дані по виконанню управління, є слово, а головною його частиною - адреса, яка визначає значення наступних за ним даних. Складовими частинами слова є символи. Перший символ слова - буква латинського алфавіту, означає адресу. Наступними числовими символами записується числова інформація. Значення символів адрес наведені в табл. 2.3.

# Таблиця 2.3

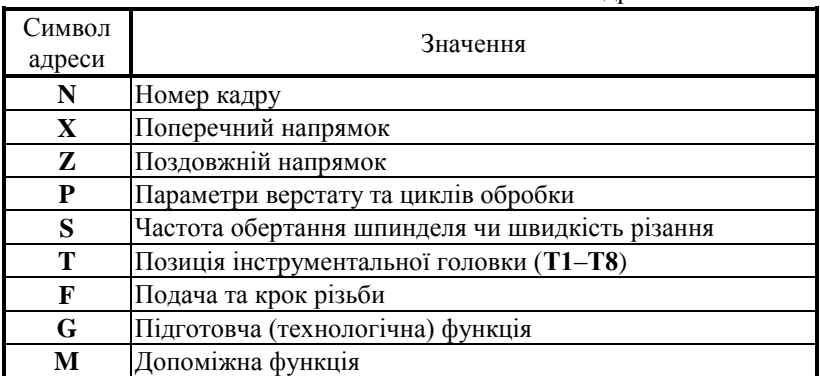

#### Позначення та значення символьних адрес

Перед кожним кадром вказується його номер, який задається адресою **N**, наприклад: **N3**, **N65**, **N215**. Рекомендується застосовувати упорядковану послідовність зростання номерів кадрів, але при необхідності коректування в програму можуть вводитися кадри під будь-яким номером до **N999**.

Підготовча (технологічна) функція, яка визначає режим роботи пристроїв ОПУ, задається адресою **G** та двозначним числом (**00–99**). Значення підготовчих функцій для пристроїв ОПУ НЦ-31 наведені в таблиці 2.4.

Таблиця 2.4

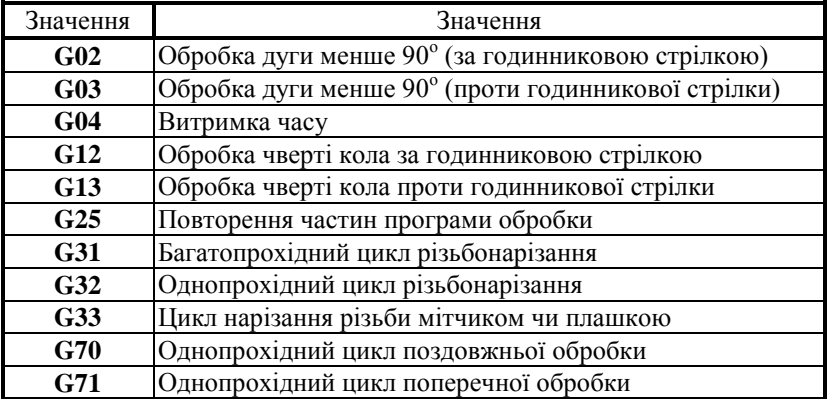

Значення підготовчих функцій **G**

Закінчення табл. 2.4

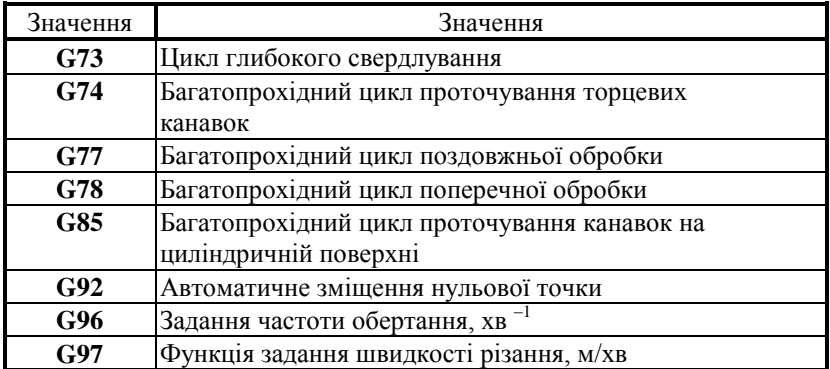

В кожному кадрі, який належить до функції **G** (окрім останнього), ставлять символ ―зірочку‖ **\*** та вводять в пам'ять ЕОМ відповідною клавішею на пульті.

За адресою М ("допоміжна функція") задаються команди виконавчим органам верстатів. Значення допоміжних функцій наведено в табл. 2.5.

Таблиця 2.5

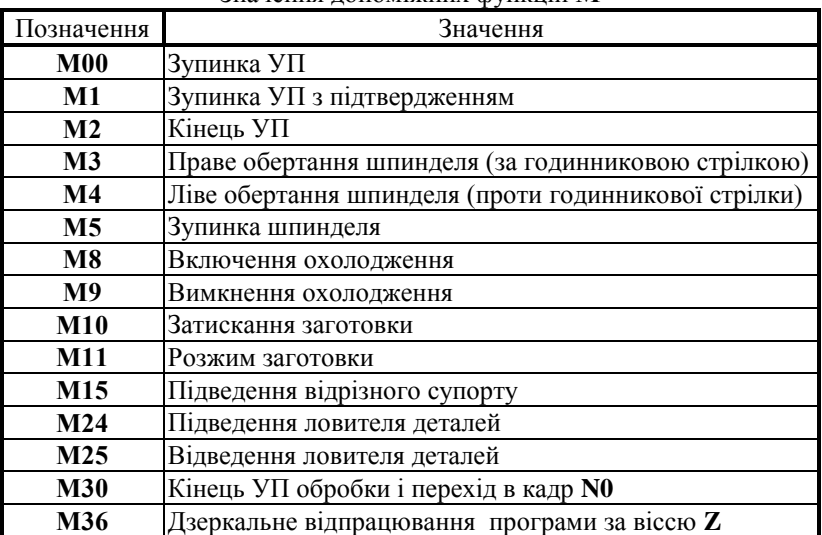

Значення допоміжних функцій **М**

#### **2.1.4. Програмування швидкості головного руху та подачі**

Привод даної модифікації верстата забезпечує ступеневе регулювання частот обертання шпинделя наступних значень, хв–1 :

45, 63, 90, 125, 180, 250, 355, 500, 710, 1000, 1400, 2000.

Швидкість головного руху (частоти обертання шпинделя із закріпленою в ньому заготовкою) задається функцією **S**. Конкретне значення частоти обертання кодується порядковим номером однієї із частот, тобто:

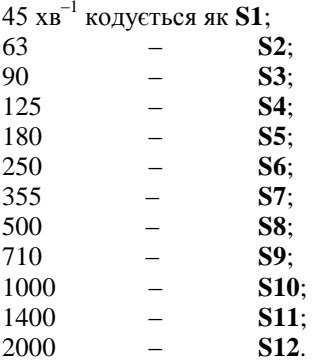

Максимальне значення подачі револьверного супорта в міліметрах на оберт за осями **Х** та **Z** задають навпаки постійними параметрами **2** та **3** групи **Р**, які вводяться в пам`ять ЕОМ при первинному налагоджуванні верстата.

Величина робочої подачі встановлюється функцією **F**. Число після функції дорівнює величині подачі в міліметрах, що помножена на 100 /дискретність 0,01/. Наприклад, подачу **S** = 0,3 мм/об – задають функцією **F30**, а подачу **S** = 1,5 мм/об – функцією **F150**.

#### **2.1.5. Програмування одноінструментальної обробки**

Інструментальна револьверна головка верстата мод. 1В340Ф30 може займати вісім позицій. Оберт різцетримача для установки необхідного інструмента в робочій позиції відбувається по функції **Т** з однозначним числом. Наприклад **Т1**, **Т3**, **Т8**.

Лінійні переміщення програмують, як правило, в абсолютній системі, тобто вказують координати кінцевої точки, з дискретністю 0,01. Наприклад, переміщення до точки з координатами **Х** = 40 мм (на діаметр),  $\mathbf{Z} = -50$  мм, виконують за наступною програмою:

**… N6 X4000 N7 Z–5000 …**

Знак напрямку руху "+" не вказується. Переміщення буде відбуватися тільки за умови, що в одному з попередніх кадрів задана подача **F** (**... N4 F25** ).

Переміщення на швидкому ході задають символом  $\mathbf{w}$ , який може стояти на початку або в кінці кадру.

Одночасний рух за двома координатами задають двома кадрами. В кінці першого кадру ставлять символ **\***.

При швидкому підході до точки рекомендується спочатку задавати координати **Z**, а потім – **Х**. При відході – навпаки.

Для складання УП обробки вала із заготовки 60 мм, **L** = 94 мм в абсолютній системі координат вихідна точка (В.Т.) приймається на довжині 50 мм та на діаметрі 90 мм (**Х9000**, **Z5000**).

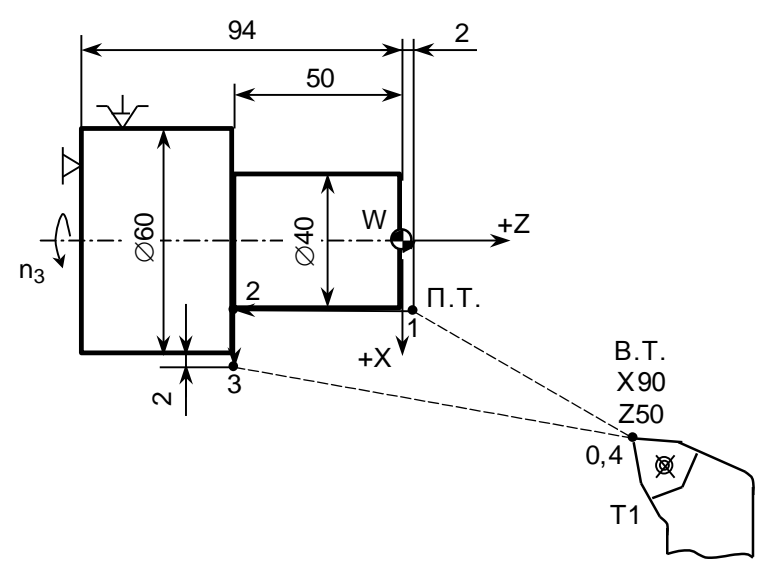

Рис. 2.1. Схема, що ілюструє задання геометричної інформації

Приклад запису УП в абсолютній системі для однопрохідного обточування деталі згідно рис. 2.1. при **S** = 0,25 мм/об, **n** = 500 хв–1 та заданих координатах В.Т. має вигляд:

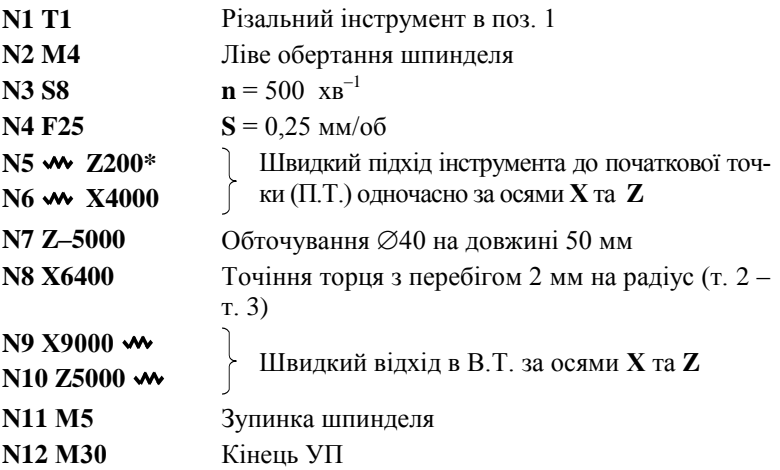

Для програмування обробки деталей з послідовною простановкою розмірів доцільно прийняти відносну систему відліку, при якій задаються не координати кінцевих точок ділянки, а відстань між точками початку та кінця кожної з ділянок. В цьому випадку зразу ж після номера кадру або після геометричної інформації (тобто даних про відрізок траєкторії) при програмуванні у відносній системі відліку запису- $\epsilon$ ться символ  $\blacktriangleright\blacktriangleright$ , якому відповідає клавіша на пульті з таким же символом.

Запис фрагменту УП при обробці деталі за рис. 2.1 у відносній системі з відмітностями після кадру **N3** наступні:

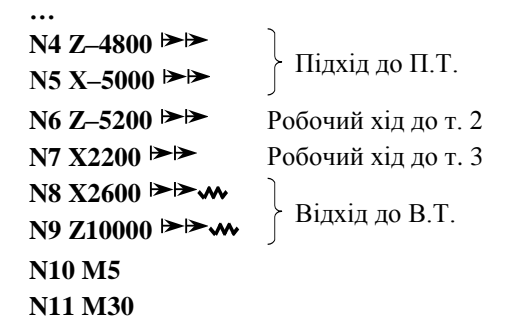

Аналогічно програмуються однопрохідні переходи при підрізуванні торців, розточуванні внутрішніх поверхонь тощо.

### **2.1.6. Однопрохідний автоматичний цикл поздовжньої обробки G70**

Однопрохідна обробка по циліндричній поверхні може бути задана в автоматичному циклі за допомогою підготовчої функції **G70**. Схема циклу приведена на рис. 2.2.

Структура циклу має наступний вигляд:

# **W** G70<sup>\*</sup>,  $X^*$  (a60  $X$  **★** $\blacktriangleright$ \*),  $Z^*$  (a60  $Z$   $\blacktriangleright$ \*),  $F$ ,

- де - знак встановлення різця на глибину різання при швидкому ході (за відсутності цього знаку встановлення різця на глибину відбувається на робочій подачі);
	- **Х** та **Z** *–* координати кінцевої точки робочого ходу за осями **Х** та **Z**;
	- **F** подача, мм/об (при відсутності подачі в циклі діє подача, що задана до циклу).

Після закінчення циклу різець виходить в точку початку циклу, тобто в  $\Pi$   $T$ 

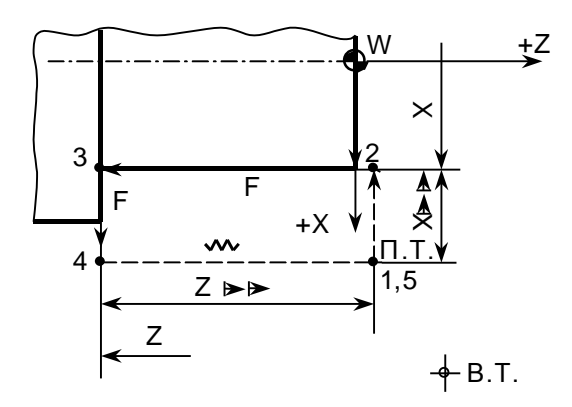

Рис. 2.2. Схема структури однопрохідного поздовжнього автоматичного циклу **G70** без скосу

При обробці деталі за рис. 2.1. в автоматичному циклі **G70** УП має вид:

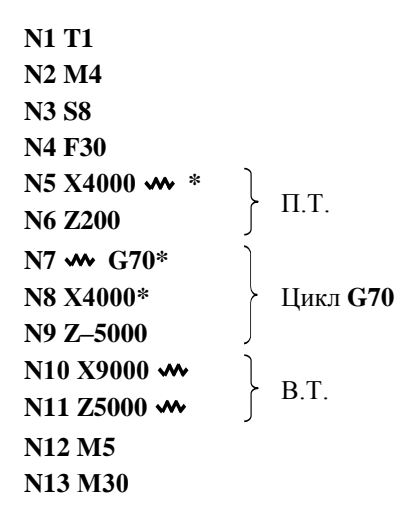

Якщо обробляється східчаста деталь в автоматичному однопрохідному циклі, то функцію **G70** задають для кожного східця.

При необхідності цикл **G70** можна задавати зі скосом (рис. 2.3). В цьому випадку в структуру циклу входять:

**G70\***, **X\***, **Z\***, **F\***, **P\*1**, **Р2**,

де **P<sup>1</sup>** *–* розмір скосу по осі **Х** (задається на сторону);

 $P_2$  – розмір скосу по осі **Z**;

**P<sup>1</sup>** і **P2** завжди додатні.

При обробці деталі з **Р<sup>1</sup>** = 18 мм, **Р<sup>2</sup>** = 5 мм в автоматичному циклі **G70** фрагмент УП має вигляд:

```
…
N7 \mathbf{w} G70*
N8 Х2000*
N9 Z–5000*
N10 P1800*
N11 P500
```
**…**

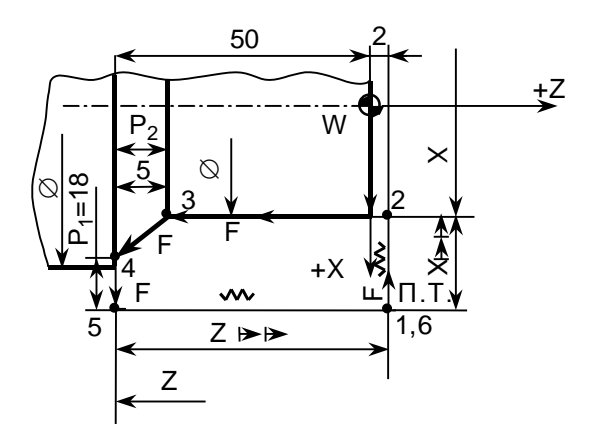

Рис. 2.3. Схема структури однопрохідного поздовжнього циклу **G70** із скосом

# **2.1.7. Однопрохідний автоматичний цикл поперечної обробки G 71**

При складанні УП зняття припуску в поперечному напрямку застосовують автоматичний цикл, що задається функцією **G71**. За цим циклом забезпечується автоматичне підрізання торця з виходом до т.**4** на робочій подачі і відведенням до т.**1** (П. Т.) на швидкому ході (рис. 2.4). Наприклад, необхідно підрізати торець  $\varnothing$ 250 до  $\varnothing$ 20 при глибині різання 5 мм за один робочий хід з обточуванням цапфи  $\varnothing$ 20.

Запис УП має наступний вигляд:

```
Рис. 2.3.<br>2.1.7. Одно G 71<br>Стори склад:<br>Стосовують автом забезии<br>на робочій под<br>2.4). Наприкла,<br>різання 5 мм за<br>Запис УП м<br>3 Запис УП м<br>N1 T1<br>N2 M4<br>N3 S9<br>N4 F20<br>N5 X25400<br>N6 Z100<br>N7 G71*<br>N8 X2000*<br>N9 Z-500
        N1 Т1
        N2 М4
        N3 S9
        N4 F20
        N5 X25400 *
        Підхід до П.Т. N6 Z100
        N7 G71*
        N8 X2000* Цикл G71
        N9 Z–500
```
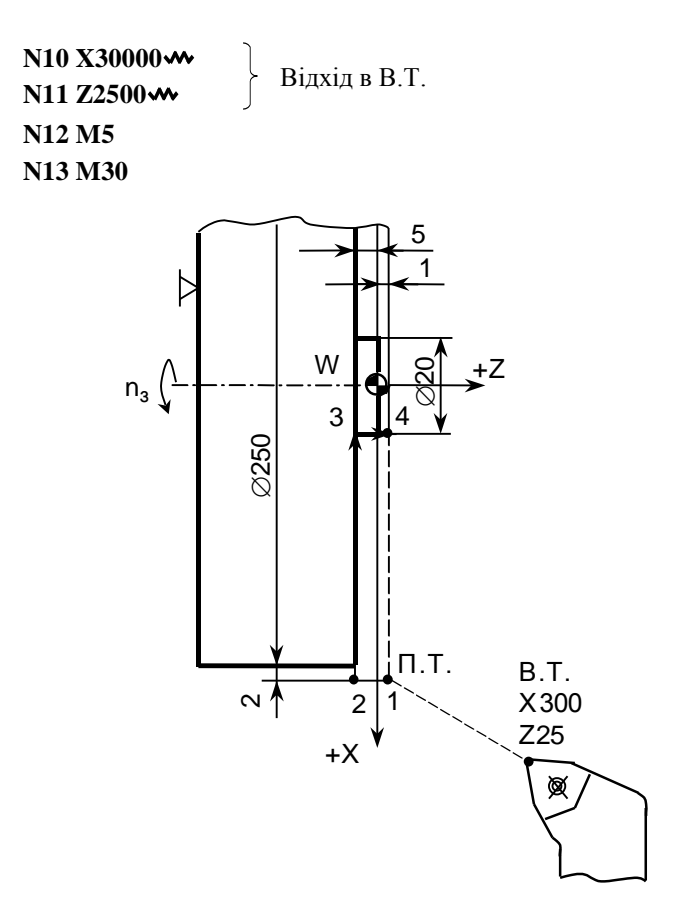

Рис. 2.4. Схема структури однопрохідного циклу поперечної обробки **G71**

Якщо на торці деталі заданий скос, то цикл має вигляд (рис. 2.5.):

 $\mathbf{W}$  G71\*,  $\mathbf{X}^*$  ( $\mathbf{X} \rightarrow \mathbf{X}^*$ ),  $\mathbf{Z}^*$  ( $\mathbf{Z} \rightarrow \mathbf{X}^*$ ),  $\mathbf{F}^*$ ,  $\mathbf{P}_1^*$ ,  $\mathbf{P}_2$ ,

де **F** – подача в циклі (дискретність 0,01);

**Р**<sub>1</sub> і **Р**<sub>2</sub> – розміри скосу за осями **Х**<sup>3</sup> **Z** (дискретність 0,01).

Знак вказує на прискорений підхід по осі **Z** від т.1 (П. Т.) до т. 2*.*

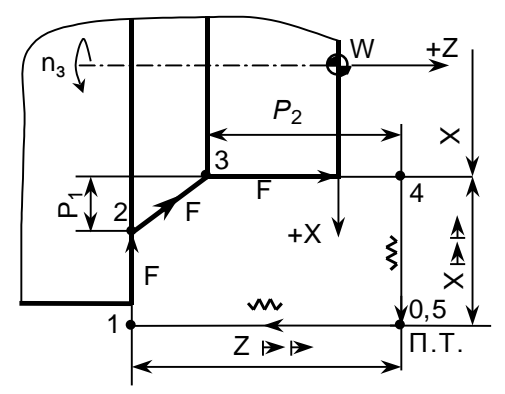

Рис. 2.5. Схема структури однопрохідного поперечного циклу **G71**

зі скосом

Якщо деталь, що показана на рис. 2.5., має скоси по **Х** 2 мм і по **Z** 3 мм, то в попередній програмі в абсолютній системі кадри, що відносяться до функції **G71**, записуються наступним чином:

**… N7 w G71\* N8 Х2000\* N9 Z–500\* N10 Р200\* N11 Р300 ...**

#### **2.1.8. Багатопрохідний автоматичний цикл поздовжньої обробки G77**

Великий припуск зрізають за декілька робочих проходів. Кожний робочий хід і наступне повернення задають по схемі "спіраль" окремими кадрами.

Використання циклу **G77** багатопрохідної обробки (зі скосом), схема якого представлена на рис. 2.6., дає змогу значно зменшити об'єм програми навіть у порівнянні із використанням однопрохідних циклів **G70**.

Багатопрохідний поздовжній цикл **G77** має структуру:

# $\blacktriangleright$  **F C77\***,  $X^*$   $(X^{\blacktriangleright} \blacktriangleright^*)$ ,  $Z^* (Z^{\blacktriangleright} \blacktriangleright^*)$ ,  $F^*$ ,  $P_1^*$ ,  $P_2$ ,

- $\mu$ е  $\rightarrow$  символ ознаки, що вказує на повернення робочого органу після закінчення циклу в початкову точку останнього робочого ходу (точка В); якщо символ ознаки опущено, то після закінчення циклу інструмент повертається в початкову точку циклу  $(\Pi, T_{\cdot})$ ;
	- **Х** кінцевий діаметр або загальна величина припуску по **X**;
	- **Z** координата кінцевої точки проходу або довжина проходу по осі **Z**;
	- **F** робоча подача;
	- **P<sup>1</sup>** припуск на перший робочий хід;
	- **Р<sup>2</sup>** величина скосу по осі **Z**;
	- **P<sup>1</sup>** і **Р<sup>2</sup>** завжди позитивні, відсутність **Р<sup>2</sup>** вказує на роботу без скосу.

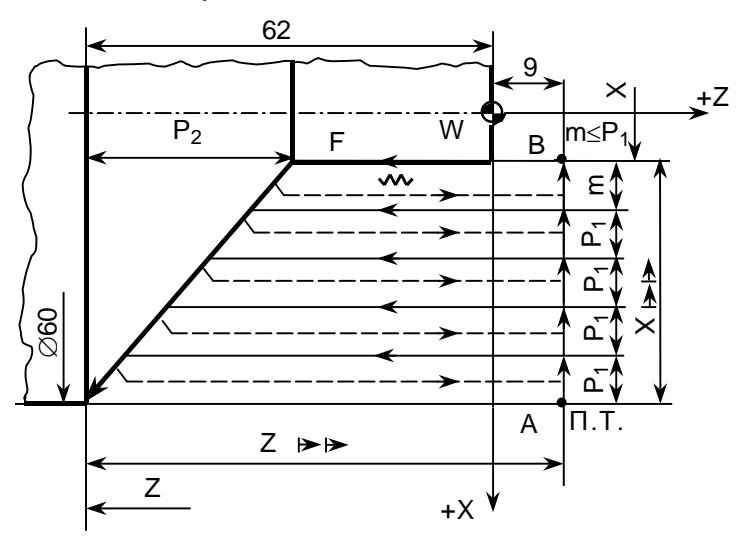

Рис. 2.6. Схема структури багатопрохідного повздовжнього циклу **G77** зі скосом

Для спрощення УП обробки східчастого валу (рис. 2.7) перед обробкою кожного з його східців вводять функцію **G77**. Після закінчення її дії різець на швидкому ході автоматично підводиться до початку циклу обробки наступного східця, а після багатопрохідної обробки повертається в точку початку циклу.

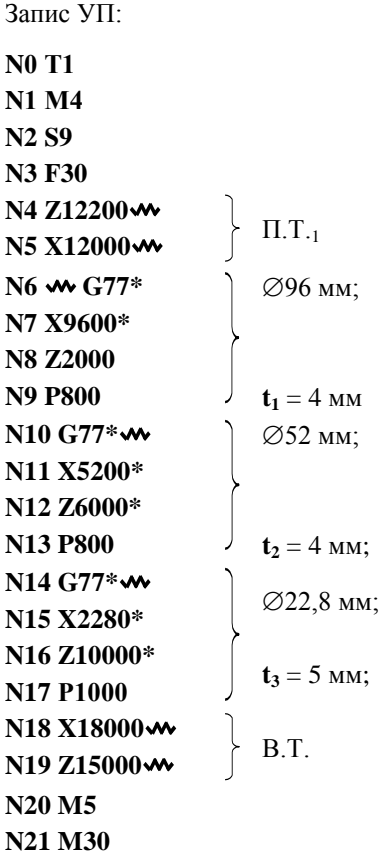

Запис фрагменту УП для обробки валу зі скосом 30 мм по осі **Z**

(**t** *=* 8 мм) за рис. 2.6 наведений нижче:

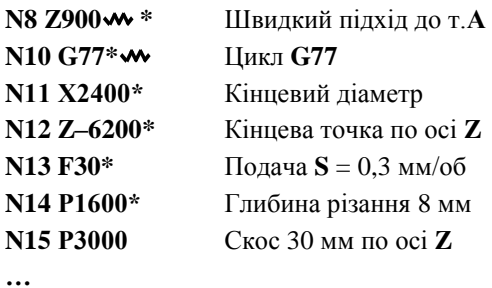

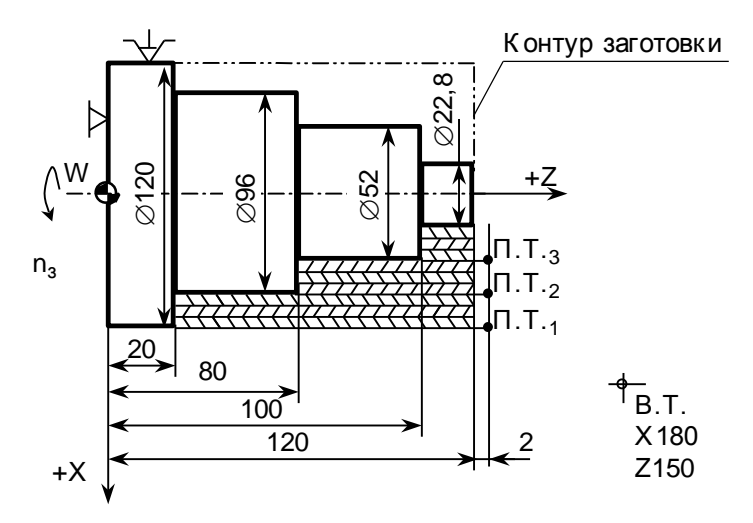

Рис. 2.7. Схема структури циклу **G77** одноінструментної поздовжньої обробки східчастого валу

# **2.1.9. Багатопрохідний автоматичний цикл поперечної обробки G78**

Поперечна багатопрохідна обробка виконується за допомогою функції **G78**, що має структуру, аналогічну функції **G77**.

Автоматичний цикл обробки торця зі скосом задають, вводячи параметр **Р**, що дорівнює недоходу до кінцевої координати **Х** при останньому робочому ході. Наприклад, у випадку, якщо скос по осі **Х** дорівнює 5 мм при **t** = 3 мм (рис. 2.8), УП має наступний вигляд:

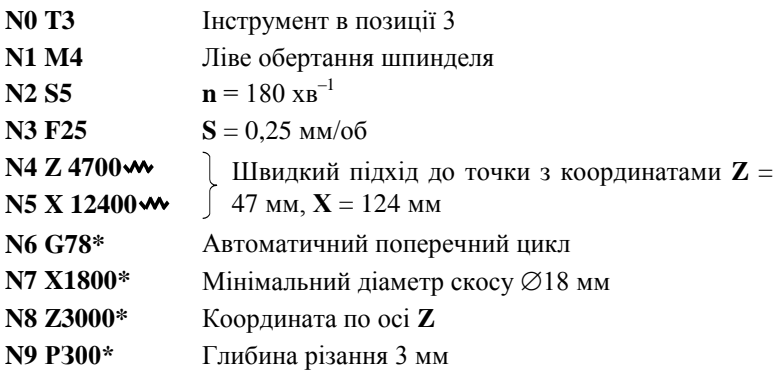

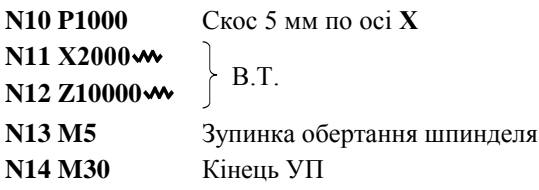

При відсутності скосу кадр **N10** не вноситься в УП.

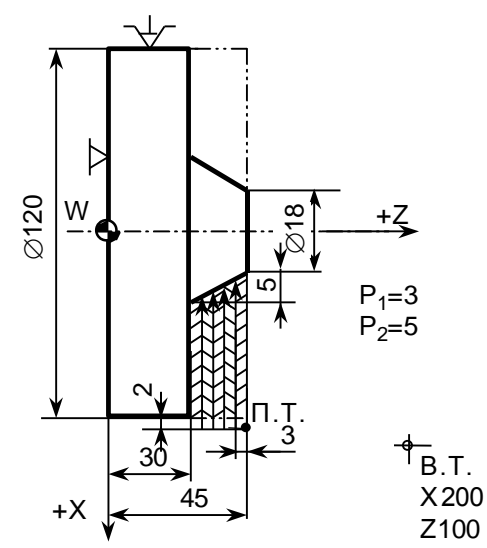

Рис. 2.8. Приклад багатопрохідного поперечного циклу **G78** зі скосом

# **2.1.10. Програмування обробки конічних поверхонь**

Обробка конічних поверхонь здійснюється одночасним рухом різця за двома осями. Для цього задають координати кінцевої точки конічної поверхні, тобто діаметр по осі **Х** і довжину по осі **Z**. Перший кадр записують із зірочкою **\***.

Різець заздалегідь підводять по програмі до точки початку обробки конуса.

Запис УП для обробки конусів за рис. 2.9 при **S** = 0,25 мм/об,  $\mathbf{n}$  = 500 хв<sup>-1</sup> наведено нижче:

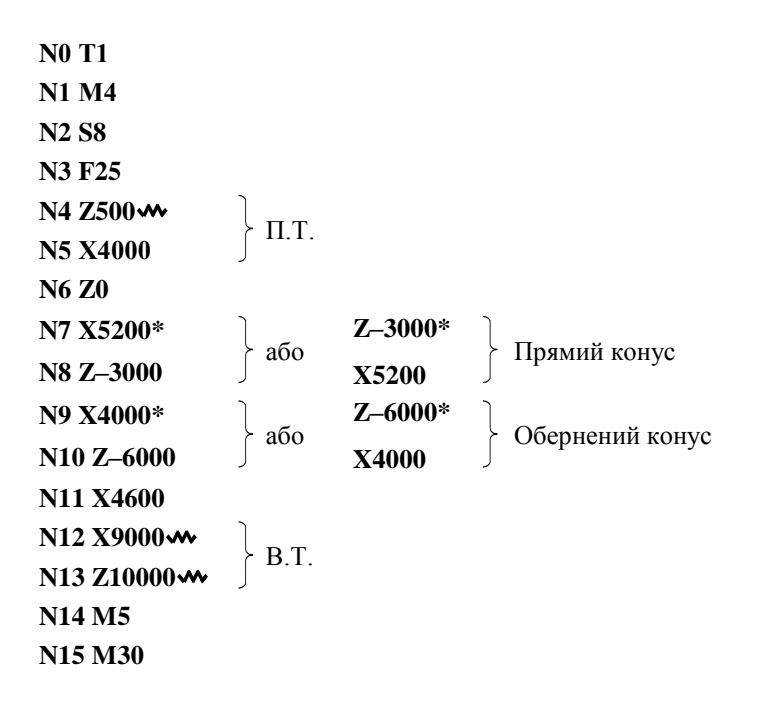

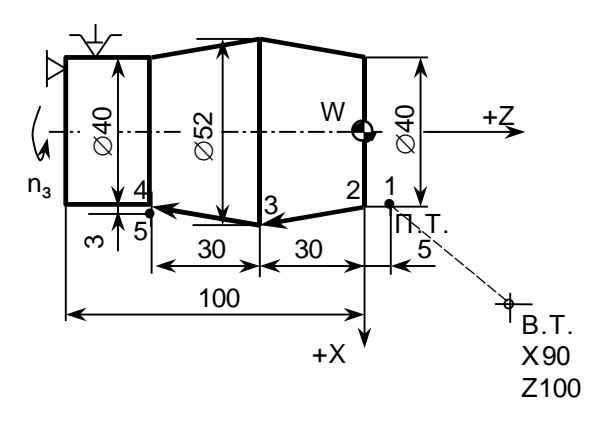

Рис. 2.9. Приклад програмування обробки конічних поверхонь

При заданні УП обробки конусів у відносній системі кадри **N7**– **N10** мають наступний вигляд:

**…**  $N7 X1200 \rightarrow$ **N8 Z–3000**   $N9 X-1200 \rightarrow 8$ **N10 Z–3000 …**

Якщо вершина різця закруглена по радіусу **r**, то при переході від циліндричної поверхні до конічної (або навпаки) вводять корекцію на координату опорної точки кінця конічної ділянки. Їх значення вибирають у відповідності із рис. 2.10 та табл. 2.6.

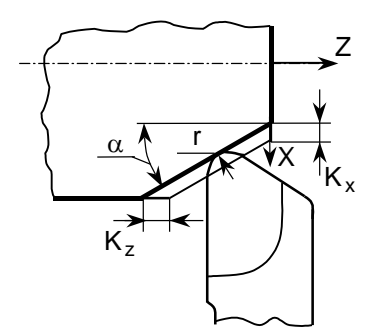

Рис. 2.10. Схема, що ілюструє врахування величин корекції на координати опорних точок траєкторії різання інструменту в залежності від радіуса **r** закруглення його вершини та кута нахилу конуса

Наприклад, при переході від циліндричної поверхні до конічної з кутом  $\alpha$  = 60° різцем із закругленням вершини  $\mathbf{r}$  = 1 мм:  $\mathbf{K}_z$  = 0,423 мм (42 імп.). У випадку переходу від торцевої поверхні до конічної з кутом  $\alpha = 35^{\circ}, r = 2$  мм:  $K_x = 0.958$  мм.

На діаметр величина корекції складе  $0.958 \times 2 = 1.916 \approx 1.92$  (192) імп.).

#### Таблиця 2.6

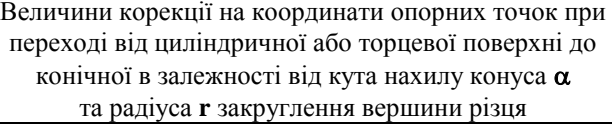

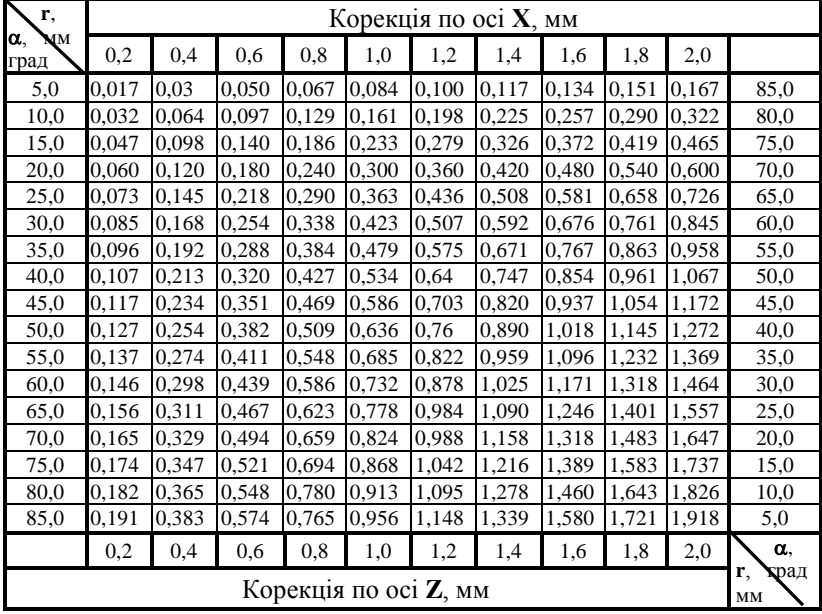

# **2.1.11. Програмування зняття фасок під кутом 45 о**

Для програмування зняття фаски під кутом 45° спочатку задають підведення різця по програмі до початкової точки фаски, а після цього — координати кінцевої точки фаски і записують символи із знаком "**+**" 45<sup>°</sup> та із знаком "-" 45<sup>°</sup>. Знак задається по тій координаті, адреса якої відсутня в кадрі.

.<br>Запис УП для зняття фасок 45° при роботі з подачею від осі по **Х** (рис. 2.11) різцем 1 наведено нижче:

**N0 Т1 N1 М4 N2 S9**

**N3 F30 N4 Х5400 N5 Z5200 N6 Z6000–45<sup>о</sup>** або **X6000+45<sup>о</sup> N7 X15000** В.Т. **N8 Z15000 N9 M5 N10 M30**

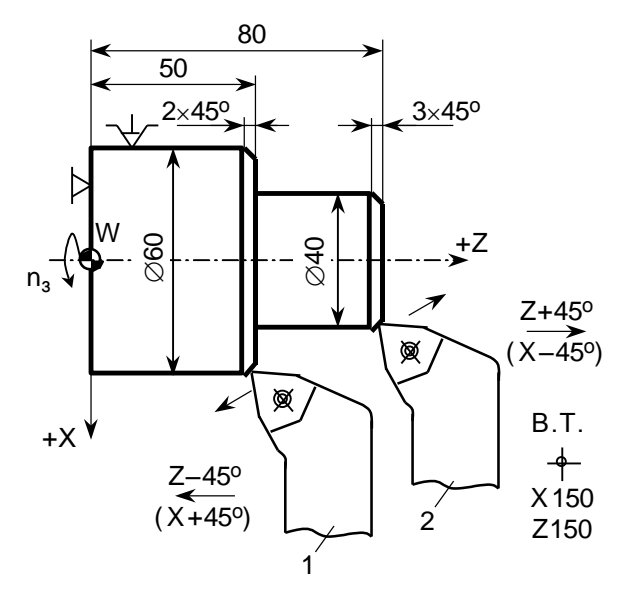

Рис. 2.11. Приклад програмування зняття фасок

У відносній системі запис кадру **N6** має наступний вид:

 $N7 X400 \rightarrow 45^\circ$  $a60 \text{ N7 } Z - 200 \rightarrow 4 + 45^{\circ}$ 

При роботі різцем 2 з подачею до осі по **Х**:

```
……
N4 Z7800
N5 Х4200
N6 Х4000
N7 Х3400+45о
                 або Z8000–45о
…
У відносній системі різниця буде в кадрі N7: 
…
```

```
N7 X600 \rightarrow 45^\circ abo N7 Z300 \rightarrow 45^\circ…
```
Фаски під кутами, що не дорівнюють 45°, програмуються як конічні поверхні.

#### **2.1.12. Програмування обробки сферичних поверхонь**

В УП для обробки сферичних поверхонь задають переміщення різця по дузі, що не перевищує чверті кола.

Напрямок руху різця задається однією із функцій **G**.

Якщо дуга охоплює повну чверть кола (кут 90°), то рух по годинниковій стрілці (скруглення) задається функцією **G12**, рух проти годинникової стрілки (галтель) — функцією **G13**. Аналогічно для дуги, що охоплює кут до 90°, рух по годинниковій стрілці задається функцією **G2**, а проти годинникової стрілки — функцією **G3**.

Після функцій **G12** (**G13**) і першої координати ставлять "зірочку" **\***.

Для обробки повної чверті кола різець підводять по програмі до початкової точки дуги. Після цього задають функцію **G12** (**G13**) і координати кінцевої точки дуги по **Х** ³ **Z** (або приріст по осях **Х** ³ **Z** у відносній системі):

```
G12^*(G13^*), X^*(\rightarrow \rightarrow X^*), Z(\rightarrow \rightarrow Z).
```
Наприклад, для обробки скруглення на деталях зі сферичною поверхнею **R20** у чверть кола (рис. 2.12.) УП має наступний вигляд:

**… N6 Х4000** т. 1

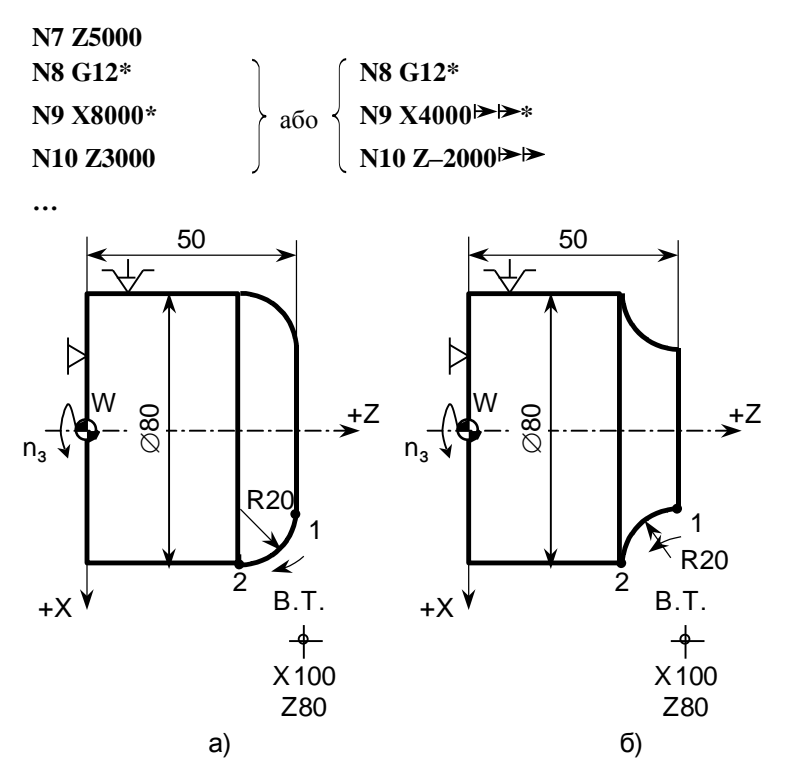

Рис. 2.12. Приклади програмування обробки по дузі кола: а) в межах 90° скруглення;

б) галтелі

У випадку обробки увігнутої сфери (галтелі) застосовують наступну УП:

**… N6 Х4000 N7 Z5000**  $\left\{ T, 2 \right\}$ **N8 G13\*** або **N8 G13\* N9 X8000\* b**  $\downarrow$  **a**<sub>60</sub>  $\downarrow$  **N9 X4000**  $\triangleright$  **\* N10 Z3000 N10 Z–2000**

**…**

76

Обробку по дузі, що лежить в межах кута, меншого 90°, задають функціями **G2** і **G3** з наступними чотирма кадрами:

- **Х** координата кінцевої точки дуги по осі **X**;
- **Z** òå ж по осі **Z**;
- **P<sup>1</sup>** проекція на вісь **Х** радіуса, проведеного з центру дуги **О<sup>м</sup>** (початку "місцевої" системи координат) до точки початку дуги (задається на сторону);
- **Р<sup>2</sup>** те ж по осі Z.

**Р** завжди має додатній знак (рис. 2.13).

Тобто функції **G2** (**G3**) мають наступну структуру:

**G2\*** (**G3\***),  $X^*$  ( $\blacktriangleright \blacktriangleright X^*$ ),  $Z^*$  ( $\blacktriangleright \blacktriangleright Z^*$ ),  $P_1^*$ ,  $P_2$ .

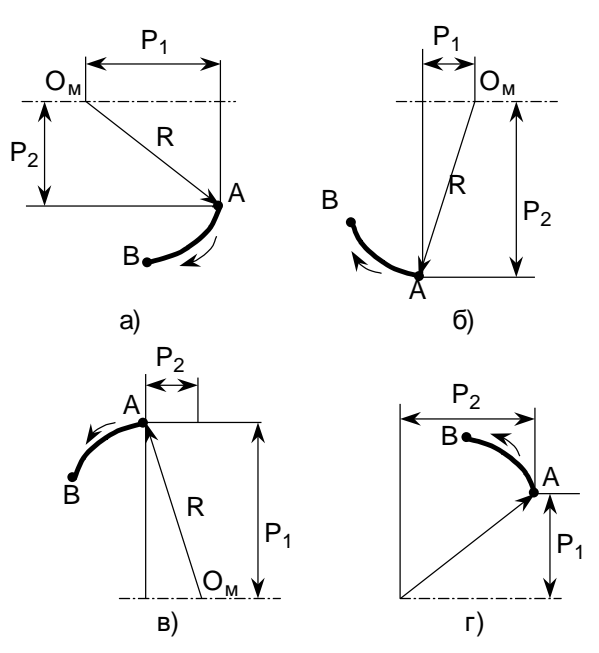

Рис. 2.13. Способи задання дуг, що охоплюють менше чверті кола: а), б) – за годинниковою стрілкою (**G2**); в), г) – проти неї (**G3**)

При складанні УП обробки сферичної поверхні **R46,1** мм (рис. 2.14) при русі різця по дузі 1–2 за годинниковою стрілкою визначають координати кінцевої точки дуги відносно центра дуги **Ом**. По осі **Х P<sup>1</sup>** складає 35 мм, по осі **Z Р<sup>2</sup>** – 30 мм.

Фрагмент УП стосовно руху по дузі 1-2 має вигляд:

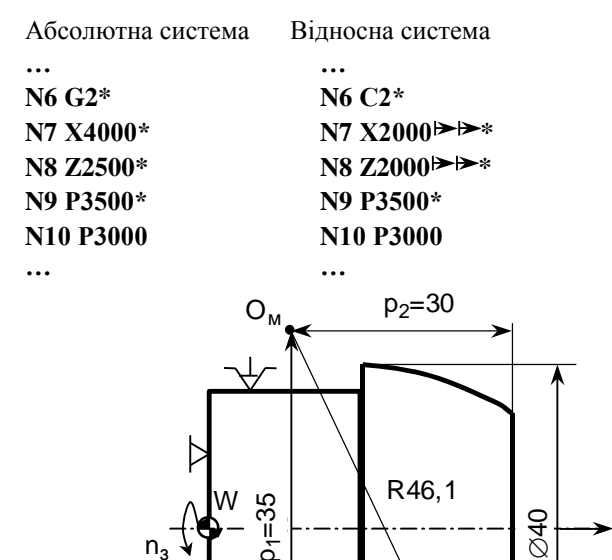

⊦∙-

25

 $n_{3}$ 

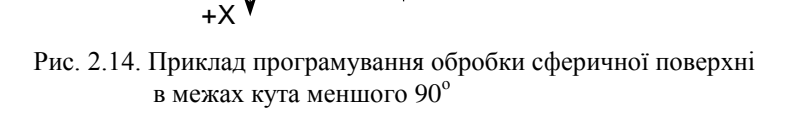

2

Якщо вершина різця закруглена, то оброблений профіль буде мати похибку зумовлену тим, що різні ділянки поверхні різець обробляє різноманітними ділянками ріжучої кромки. Тому при програмуванні повинна вводитися корекція координат кінцевої точки дуги за розрахунками або даними заміру пробної деталі.

+Z

40

1

 $\lambda$ 7=20

# **2.1.13. Багатопрохідний автоматичний цикл проточування торцевих канавок G74**

Структура циклу включає наступні параметри:

 $Z^*(Z^* \to \mathbb{R}^*)$ ,  $Z^*(Z^* \to \mathbb{R}^*)$ ,  $F^*$ ,  $P$ ,

де: **X** – координата по осі **Х** кінцевої точки останньої канавки (або останнього робочого ходу проточування широкої канавки);

- **Z** координата по осі **Z** дна канавки;
- **F** подача;
- **Р** крок між канавками (дискретність 0,01).

Після закінчення циклу різець повертається в точку початку циклу  $- \Pi$ .T.

Якщо необхідно проточити три торцевих канавки **В** = 4 мм з кроком 8 мм (рис. 2.15), то складають наступну програму:

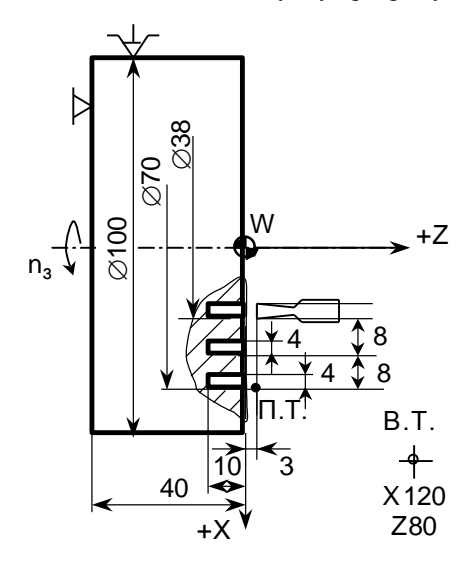

Рис. 2.15. Схема для ілюстрації програмування проточування торцевих канавок за циклом **G74**

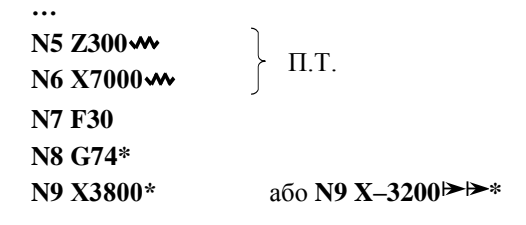

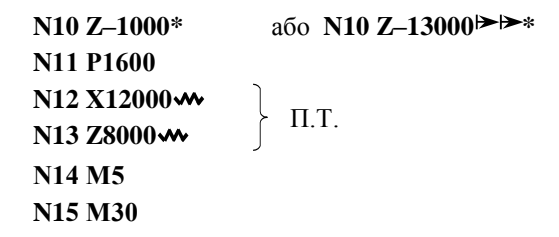

У випадку проточування за схемою "спуск" широкої канавки (рис. 2.16) (**В** *=* 20 мм) вузьким канавочним різцем *(***b** *=* 4 мм) з перекриттям  $0.5$  мм з кроком  $3.5$  мм УП має вид:

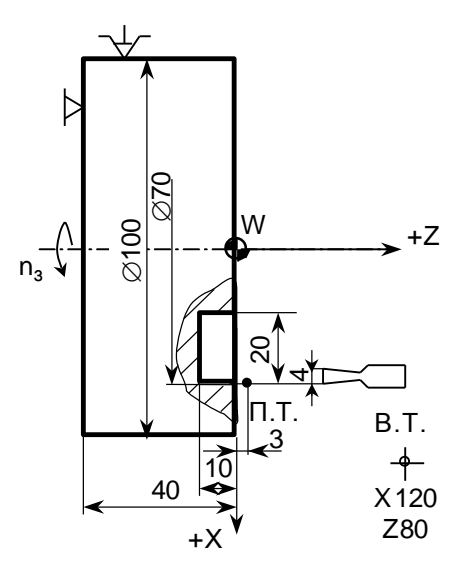

Рис. 2.16. Схема деталі для ілюстрації програмування проточування широкої торцевої канавки (виточки) за циклом **G74**

**… N5 Z300 \***  $\begin{array}{l}\n\text{N6 X7000} \text{W} \\
\text{N6 X7000} \text{W}\n\end{array}$  T.T. **N7 F30 N8 G74\* N9 X3800\***

```
N10 Z–1000*
N11 P700
N12 X12000
N13 Z8000 \rightarrow \Pi.T.
N14 M5
N15 M30
```
# **2.1.14 Багатопрохідний автоматичний цикл проточування канавок на циліндричній поверхні G75**

Канавки на циліндричній поверхні проточують за автоматичним циклом, що задають підготовчою функцією **G75** (рис. 2.17).

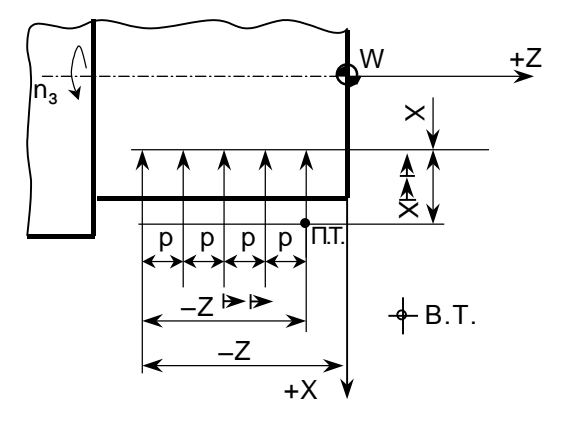

Рис. 2.17. Схема автоматичного циклу проточування канавок на циліндричній поверхні (**G75**)

Структура циклу **G75** має наступний вид:

 $G75^*$ ,  $X^*(X \rightarrow X^*)$ ,  $Z^*(Z \rightarrow X^*)$ ,  $F^*$ ,  $P$ ,

- де **X\***(**Х \***) координата дна канавки по осі **Х** (або зміщення по осі **Х** до дна канавки);
	- **Z\***(**Z \***) координата по осі **Z** лівої стінки останньої канавки (або останнього спуску при проточуванні широкої канавки);
	- **Р** крок між канавками (або крок між спусками при проточуванні широкої канавки), дискретність 0,01; причому величина **Р** не повинна перевищувати ширини широкої канавки.

Якщо при проточуванні широкої канавки ширина **В** не кратна кроку спусків **Р**, то залишковий припуск **m** автоматично зрізається при останньому спуску.

Після закінчення циклу різець повертається в точку початку циклу.

Для деталі  $\emptyset$ 60 мм з трьома канавками шириною 5 мм і кроком 40 мм запис УП має вигляд:

```
…
N12 Т3
N13 M4
N14 S8
N15 F20
N16 Z–4000 *
N17 Х6400 П.Т.
N18 G75*
N19 X3600*
N20 Z–12000*
N21 P4000
N22 X10000
N23 Z3500 m П.Т.
N24 M5
N25 M30
```
Для проточування суцільної виточки шириною, наприклад, 92,5 мм (див. рис. 2.18), застосовують різець шириною **b** = 4 мм з перекриттям 1 мм. Фрагмент УП наведений нижче:

**… N8 Z–3250 \* N9 Х6400** П.Т. **N10 G75\* N11 Х3600\* N12 Z–12000\***

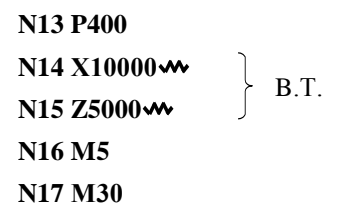

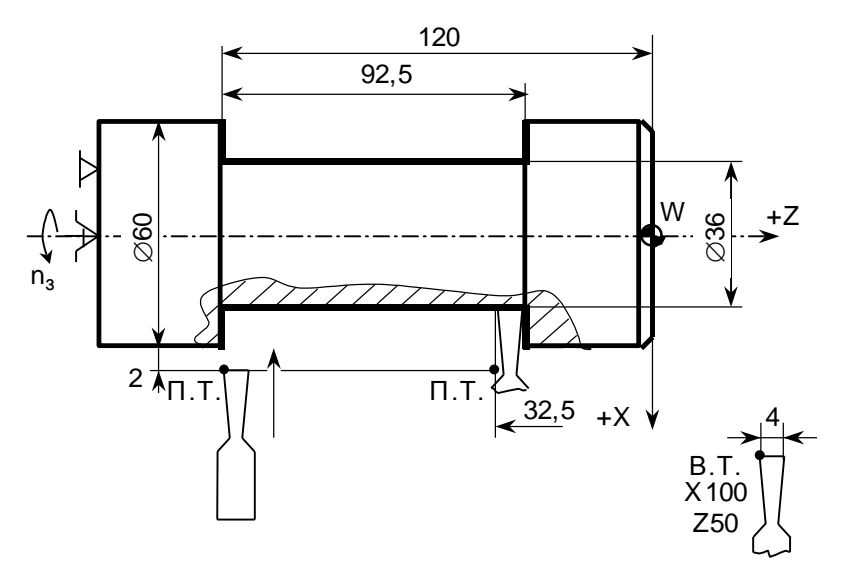

Рис. 2.18. Схема для ілюстрації програмування проточування широкої канавки за циклом **G75**

#### **2.1.15. Автоматичний цикл глибокого свердлування G73**

Глибоке свердлування повинно виконуватись з періодичним введенням та виведенням свердла з метою його охолоджування і зняття напруження поздовжнього згину. Загальна довжина отвору (глибина свердлування) ділиться на ділянки, що позначаються символом **Р** (величина **Р** не повинна дорівнювати діаметру свердла). Цикл задається функцією **G73**, за допомогою якої програмується автоматичне виведення свердла з отвору після проходу заданої ділянки, а після цього – повторне введення на швидкому ході. При кожному повторному введенні свердло не доходить на деяку величину зазору а до кінця попереднього робочого ходу. Величина  $\alpha$  задається заздалегідь постійним параметром, що вводиться в пам'ять верстату при первинному його налагоджуванні (на етапі вводу в пам'ять ЧПУ параметрів).

Після закінчення циклу свердло відходить в А*,* що знаходиться на відстані **Х** мм від осі **Х** і на відстані **Z** мм від початкової точки (рис. 2.19).

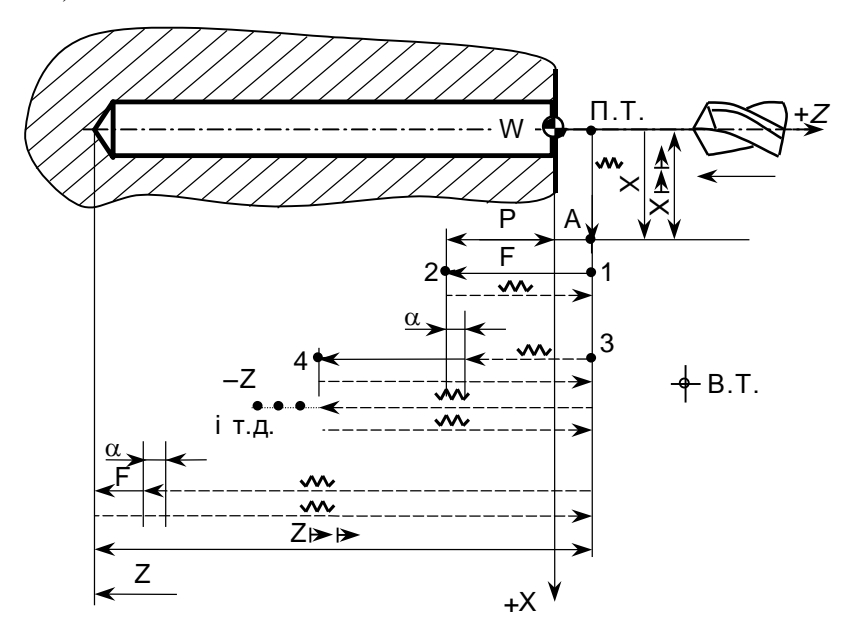

Рис. 2.19. Схема автоматичного циклу глибокого свердлування (**G73**)

Структура циклу:

**G73\***, **X\***(**Х \***), **Z\***(**Z \***), **F\***, **Р**.

На рис. 2.20 показана деталь, в якій необхідно просвердлувати отвір 28 мм на довжині **L** *=* 160 мм. Недохід до заготовки складає 6 мм, перебіг – 14 мм. Загальний шлях робочого ходу **L** *=* 160 + 6 + 14 = 180 мм. Його розчленовують на ділянки довжиною 48 мм (чотирипрохідний цикл). Подачу приймають 0,2 мм/об, частоту обертання – 710 хв –1 . Вихідна точка має координати **Х**100, **Z**20, задана величина відходу по осі **Х**:

 $X \rightarrow 20 \text{ nm}$ .

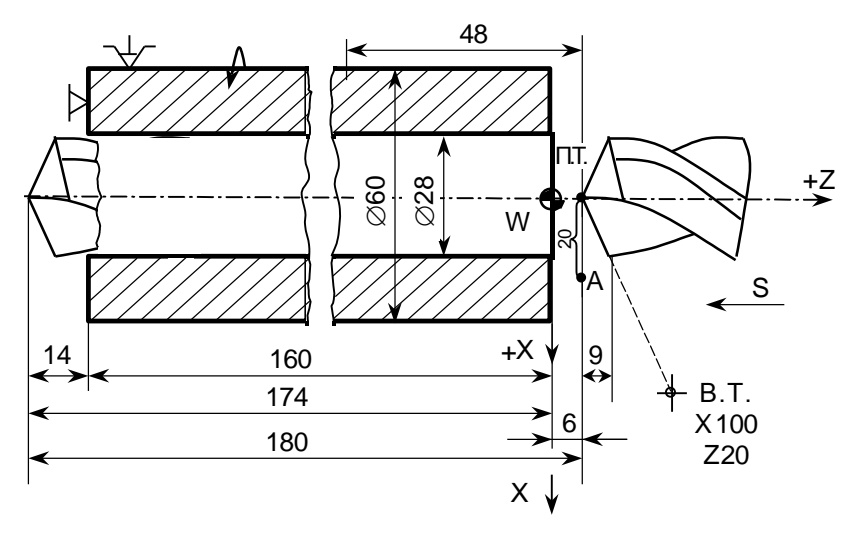

Рис. 2.20. Схема для ілюстрації програмування глибокого свердлування

Запис УП має вид:

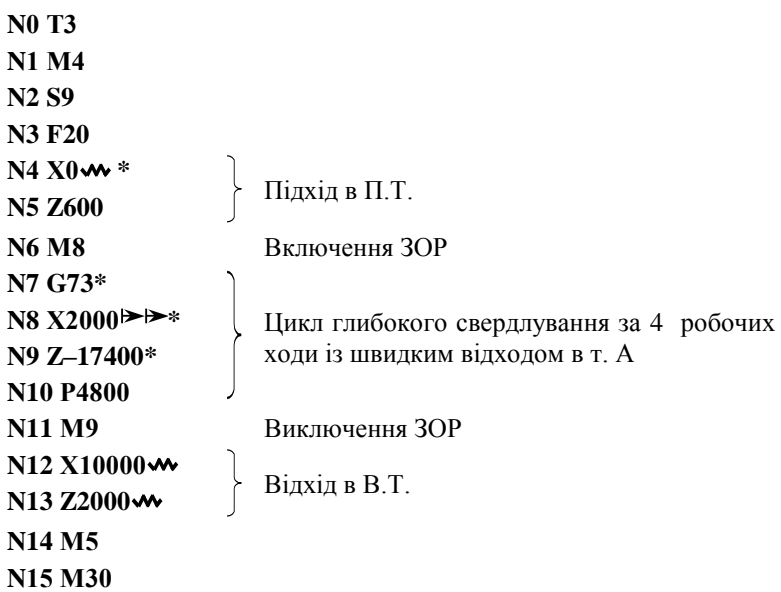

# **2.1.16. Безумовний перехід Р**

Для зміни порядку виконання УП застосовується команда так званого безумовного переходу, що позначається символом **Р**. За допомогою цього символу можна вводити в УП додаткові кадри.

Наприклад, якщо алмазний вигладжувач, що піджимається пружиною, повинен виконати цикл подач "ліворуч-праворуч" (рис. 2.21), то щоб не задавати в УП весь цикл, записують лише два ходи, а після цього під адресою **Р** проставляють номера цих кадрів:

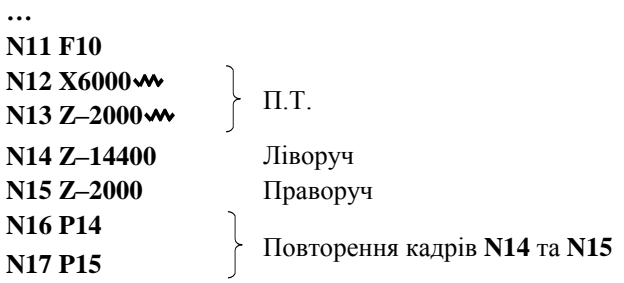

**…**

Тепер цикл "ліворуч — праворуч" буде виконуватись багаторазово до натиску на клавішу "Стоп". Такий прийом називається "зациклюванням" УП.

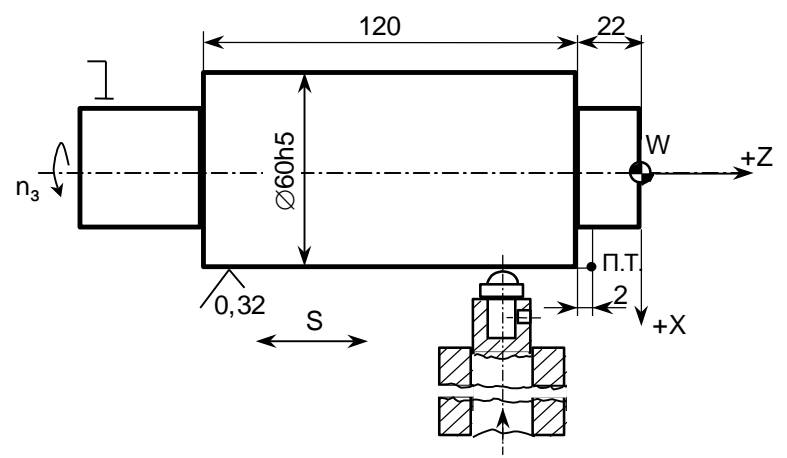

Рис. 2.21. Приклад автоматичного циклу з застосуванням символу безумовного переходу **Р** ("зациклюваня")

Якщо заготовка деталі (рис. 2.22) поставляється з великою різницею величин припусків, то припуск може бути знятий за чотири або за три робочих ходи. Якщо припуск нормальний (менше 5 мм на сторону), то в програмі задається три робочих ходи. Коли замір діаметру заготовки **Dф.заг** показує, що припуск більший 5 мм і його слід зняти за чотири робочих ходи, то кадри, що відповідають циклу зняття надлишкового припуску і підведенню на рівень нормального припуску, записуються під номерами **N100**, **N101**, **N102**, **N103**, **N104**, **N105** в кінці УП. При необхідності ці кадри викликаються в роботу командою **Р100**, тобто передачею управління на кадр **N100** УП. Після відпрацювання кадрів **N100**–**N105** УП продовжується з кадру **N8** до команди **М30** (або до наступної команди **Р**)*.* Якщо припуск на заготовку нормальний і вимагається тільки три робочих ходи, то для обробки такої заготовки в кадрі **N4** вводять команду **Р0***.*

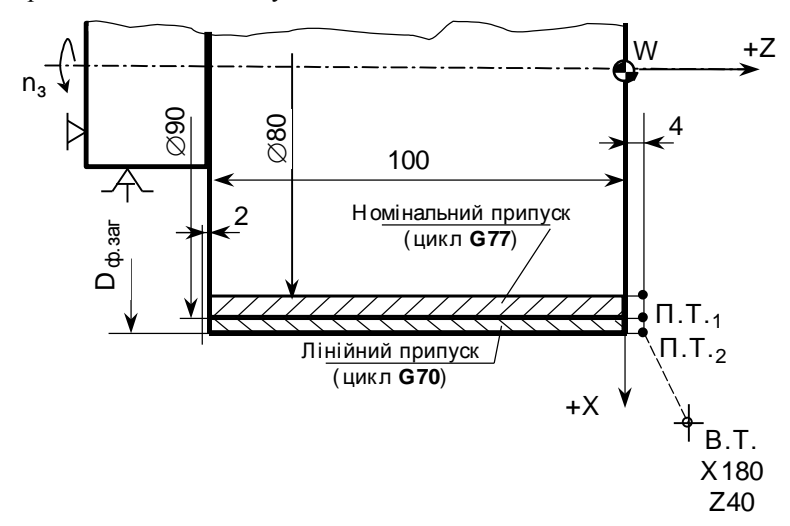

Рис. 2.22. Схема для ілюстрації програмування із застосуванням символу безумовного переходу **Р** (великі межі припуску)

Запис УП має вид:

**N0 Т1 N1 М4 N2 S10**

```
N3 F40
N4 Р0
N5 X9000
N6 Z400
                    Підведення до \emptyset90 (П.Т.<sub>1</sub>) при нормальному
                    припуску на сторону 5 мм
N7 G77*
N8 Х8000*
N9 Z–10200*
N10 P400
                    Автоматичний цикл на три робочих ходи з 
                    глибиною різання 2 мм на сторону, останній 
                    робочий хід глибиною 1 мм
N11 X18000 *
N12 Z2000 Відведення в В.Т.
N13 М5
N14 М30
Додаткові кадри : 
N100 X Підхід до поверхні заготовки Dф.заг(П.Т.2)
N101 G70*
N102 Х9000*
N103 Z–10200
N104 Х9000
                    Однопрохідний автоматичний цикл для 
                    зняття залишкової частини припуску та під-
                    хід до номінального припуску (П.Т.1)
N105 P8
```
# **2.1.17. Програмування нарізування різьб за циклами G31, G32, G33**

Нарізання різьби різцем програмується за допомогою функції **G31**. Програма циклу нарізування різьби складається з наступних кадрів (рис. 2.23):

# **G31\***, **X\***, **Z\***, **F\***, **P1\****,* **Р2**,

де **G31** – функція різенарізання;

- **Х** номінальний діаметр різьби;
- **Z** довжина різьби або координата кінцевої точки різьби;
- **F** крок різьби, записується з дискретністю 0,0001;
- **P<sup>1</sup>** повна глибина різьби на сторону (визначається за довідником), дискретність 0,01;
- **Р<sup>2</sup>** глибина першого проходу на сторону (задається технологом або оператором).

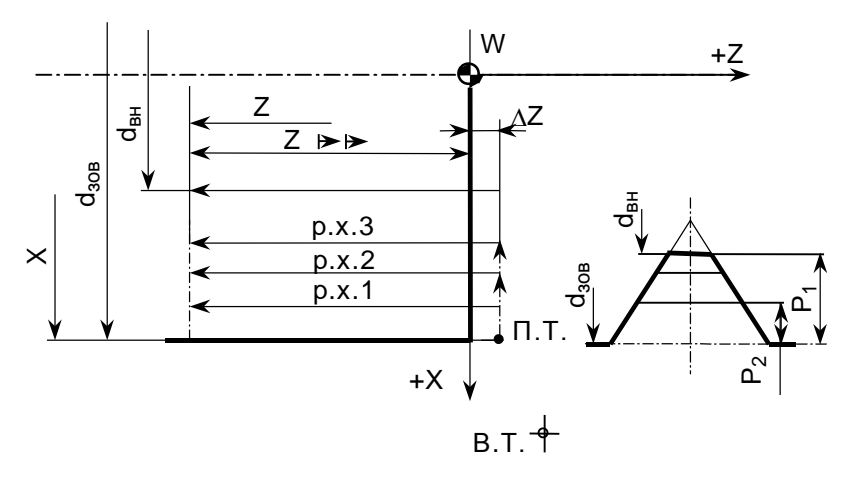

Рис. 2.23. Схема структури автоматичного циклу нарізання різьби **G31**

Цикл нарізання багатопрохідний, всі робочі ходи, за винятком чотирьох останніх, виконують з глибиною, що задана в останньому кадрі різьбонарізання (**P2**)*.* В кожному з чотирьох останніх робочих ходів глибина різання автоматично ділиться на два. Після нарізання різьби різець повертається в точку початку нарізання, звідки його можна відвести по програмі у вихідну точку.

При нарізанні різьб з кроком до 2 мм різець подають на глибину перпендикулярно до осі деталі. Для цього перед початком обробки деталі в оперативний запам'ятовуючий пристрій (ОЗП) вводять постійний параметр **N6 P0***,* для чого натискають клавіші **N***,* **6**, **Р***,* **0**.

Якщо крок різьби більший 2,5 мм, то рекомендується виконувати врізання під кутом  $\varepsilon/2 = 30^{\circ}$ , щоб в роботі брала участь одна різальна кромка. В цьому випадку параметр **Р** обчислюється по формулі:

 $P = 4086 \cdot \text{tg } 30^{\circ} = 2365.$ 

Введення проводять натисканням клавіш **N**, **6**, **Р**, **2**, **3**, **6**, **5**.

Передбачена можливість нарізання інших видів різьб.

Нижче приводиться запис УП з початком системи координат в центрі правого торця для нарізання різьби **М36 1,5** на деталі згідно рис. 2.24.

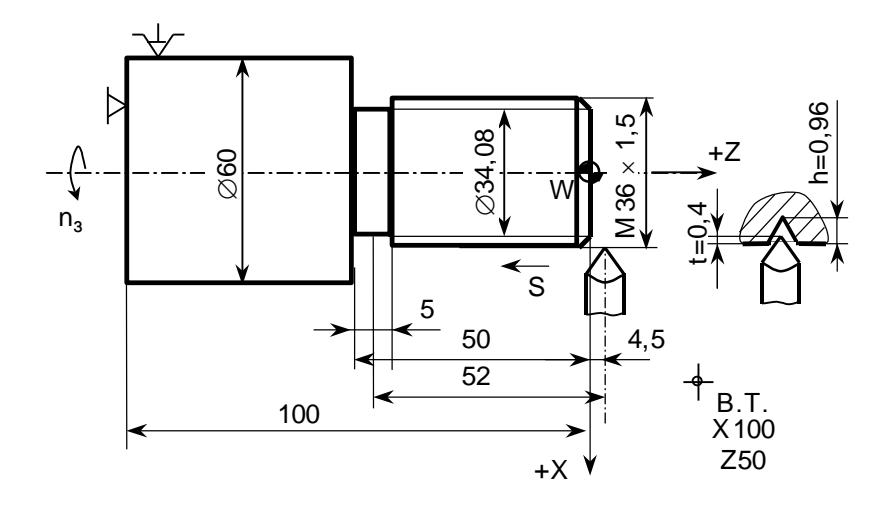

Рис. 2.24. Схема для ілюстрації програмування при нарізанні різьби М $36 \times 1,5$ 

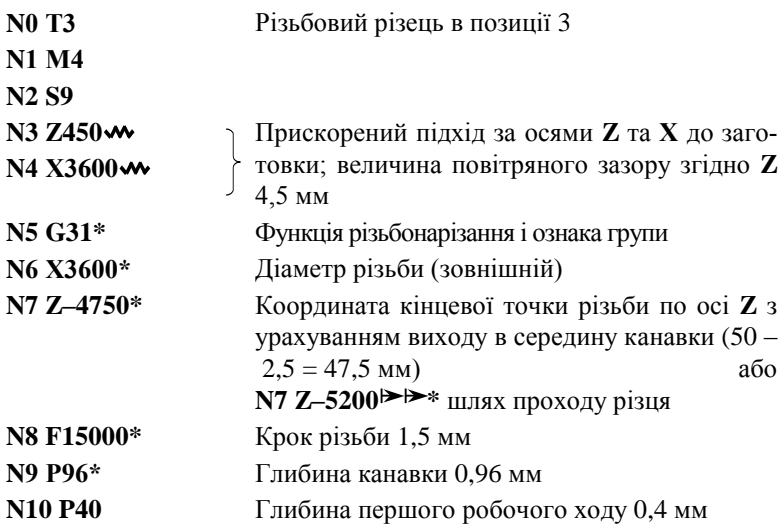

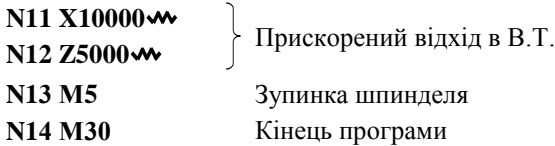

Якщо на кресленні деталі не передбачена зарізьбова канавка, то різьба повинна нарізуватися зі збігом, тобто з плавним виходом різця з різьби в кінці кожного робочого ходу. Для цього в систему вводять постійний параметр № 7 з величиною збігу **С** по осі **Z** в межах (0,1...3,1)**F***.* Наприклад, для різьби з кроком 3 мм  $C = 1 \times 3 = 3$  мм. Введення параметру № 7 виконують натисканням клавіш **N**, **7**, **Р**, **0**, **3**, **0**, **0**.

В багатопрохідному циклі нарізання різьби по функції **G31** можна задавати нарізання конічної різьби. Для цього вводять третій параметр **Р** – різницю між більшим і меншим діаметрами різьби (в імпульсах).

Якщо з будь-яких причин доцільно нарізувати різьбу одиничними робочими ходами, то застосовуються цикли, що задаються функцією **G32**. Технолог або наладчик в цьому випадку сам призначає глибину різання для кожного робочого ходу, число робочих ходів, а також відведення по осях **X** та **Z** після кожного робочого ходу і підведення на нову координату по осі **Х** перед кожним новим робочим ходом.

Для останнього робочого ходу задається глибина різання в межах  $0.1 - 0.3$  MM

Якщо необхідно нарізати різьбу М $36 \times 1.5$  на довжині 50 мм (рис. 2.24), при частоті обертання шпинделя **n** = 500 хв<sup>-1</sup>, з повітряним зазором **Z** = 4,5 мм, глибині різьби 0,96 мм приймають три робочих ходи з глибиною різання **t<sup>1</sup>** = 0,5 мм; **t<sup>2</sup>** = 0,3 мм; **t<sup>3</sup>** = 0,16 мм; **Dвн** = 34,08 мм. Поперечну подачу для врізання і відведення різця приймають 0,6 мм/об (**F60**).

**N0 T3 N1 M4 N2 S8 N3 Z450**  $N4$  X3500 **W**  $\qquad \qquad \left\{ \begin{array}{c} \Pi.\mathsf{T}.\end{array} \right.$ 

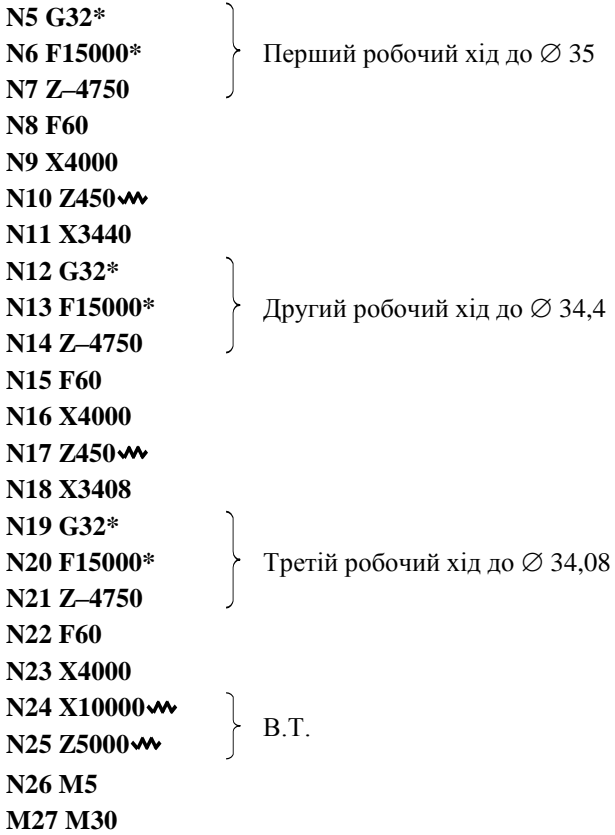

Для нарізання багатозахідної різьби програмуються цикли нарізання кожного заходу. Після кожного циклу різець по програмі зміщується праворуч (для правої різьби) на величину кроку різьби. Під адресою **F** в програмі записується не крок різьби, а хід, тобто крок, помножений на число заходів.

Нарізання різьби мітчиком або плашкою програмується за допомогою функції **G33**. Інструмент повинен затискатись в спеціальній оправці. Цикл забезпечує швидке підведення мітчика до заготовки, подачу із заданим кроком, реверс шпинделя, виведення мітчика, відведення в т. *А* і зміщення в т. С (рис. 2.25).

Структура циклу:

**G33\***, **Z\***, **X\***, **F***,*

де: **Z** – координата кінцевої точки різьби по осі **Z***;*

- **Х** координата зміщення інструменту по осі **Х** в т. **С** після виконання циклу;
- $\mathbf{F}$  крок різьби (дискретність 0,0001). Символом  $\blacktriangleright$  задають зміщення на координату **X**.

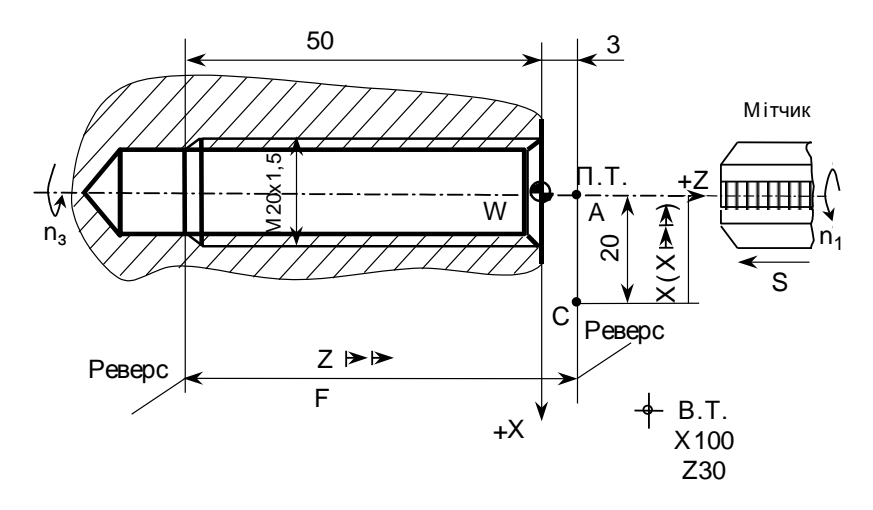

Рис. 2.25. Приклад програмування нарізання різьби мітчиком за циклом **G33**

Наприклад, запис фрагменту УП для нарізання різьби **М20 1,5** на глибину 50 мм (рис. 2.25) має вид:

**… N8 E**<del> $\rightarrow$  G</u>33\*</del> **N9 Х2000\* N10 Z–5000\* N11 F1500**

**...**

**УВАГА!** Комплексний приклад розробки УП для обробки валу на верстаті мод. 1В340Ф30 з ОС ЧПУ Электроника НЦ-31 наведений в додатку Д.2.

# **2.2. Обладнання та інструменти**

1. Токарно-револьверний верстат мод. 1В340Ф30 з ОС ЧПУ Электроника НЦ-31.

2. Установчо-затискні пристосування для базування та затиску оброблюваних заготовок.

3. Комплект різальних інструментів для обробки поверхонь обертання.

# **2.3. Порядок виконання роботи**

1. Ознайомитись з призначенням, технологічними можливостями товарно-тевольверного верстата мод 1В340Ф30 та ОС ЧПУ Электроника НЦ–31.

2. Вивчити основи кодування УП на верстаті мод. 1В340Ф30 з ОС ЧПУ Электроника НЦ–31.

3. Ознайомитися з прикладом розробки УП на верстаті мод. 1В340Ф30 з ОС ЧПУ Электроника НЦ–31 згідно додатку Д.2.

4. Ознайомитися з кресленням та технічними умовами на виготовлення деталі згідно варіанта індивідуальних завдань (див. табл. 2.6), виконати їх аналіз.

5. Скласти план обробки деталі із визначенням зон зняття припусків та їх послідовністю.

6. Вибрати різальні інструменти.

7. Розрахувати режими різання.

8. Визначити інші технологічні дані для розробки УП.

9. Скласти УП.

10. Проаналізувати отримані результати.

11. Скласти звіт по роботі.

#### **2.4. Варіанти індивідуальних завдань**

Особливістю виконання даної лабораторної роботи є те, що в процесі її виконання студент виконує визначений попередньо варіант курсового проєкту з даної дисципліни в частині програмування тільки токарної обробки відповідної деталі.

Причому, бажано, щоб текст УП був орієнтований на реалізацію саме роботозованої технології її (деталі) виготовлення.

# **2.5. Зміст звіту**

1. Назва та мета роботи.

2. Призначення та технічні характеристики верстата мод. 1В340Ф30.

3. Призначення та технічні характеристики ОС ЧПУ Электроника НЦ–31.

4. Креслення оброблюваної деталі згідно варіанта індивідуальних завдань (зв варіантом курсового проекту або за табл. 2.6).

5. План обробки деталі з позначенням:

– прийнятої системи координат;

– контуру заготовки;

– чорнового та чистового контурів деталі;

– зон зняття припусків (Сильській їх послідовності при формоутворенні чорнового та чистового контурів деталі.

6. Призначення технологічного маршруту.

7. Вибір різальних інструментів із вказанням посилань на літературні джерела.

8. Розрахунок режимів різання при формоутворенні елементарних торцевих, зовнішніх та внутрішніх поверхонь із вказанням посилань на літературні джерела.

9. Технологічні дані для розробки УП у вигляді табл. Д.2.1, що представлена в додатку Д.2.

 $\Phi$ ,  $\Phi$ ,  $\Phi$ , 3 к послідовності при формоу-<br>  $\Phi$ ,  $\Phi$ ,  $\Phi$  й їх послідовності при формоу-<br>
о контурів деталі.<br>
ного маршруту.<br>
ентів із вказанням посилань на літерату-<br>
ння при формоутворенні елементарних<br>
ніх пов 10. Циклограма (траєкторія) переміщення кожного із різальних інструментів в технологічному порядку її виконання з урахуванням прийнятих глибин різання за кожним технологічним переходом (по аналогії з рис. Д.2.1.–Д.2.5.).

11. Визначення координат опорних точок траєкторії переміщень кожного із інструментів згідно п. 9 даного розділу та їх представлення у вигляді табл. Д.2.2.

12. Текст УП з обов'язковим поясненням (коментарями) змісту кожного кадру.

13. Аналіз отриманих результатів та короткі висновки щодо виконаної роботи.

# **2.6. Контрольні запитання**

1. Технологічні можливості та призначення токарно-револьверного верстата мод. 1В340Ф30 з ОС ЧПУ Электроника НЦ–31.

2. Ціна імпульсу при переміщенні револьверного супорта в поздовжньому та поперечному напрямках.

3. Програмування швидкості головного руху.

4. Програмування швидкості поздовжньої та поперечної подачі.

5. Програмування одноінструментальної обробки.

6. Однопрохідний автоматичний цикл поздовжньої обробки без скосу.

7. Однопрохідний автоматичний цикл поздовжньої обробки зі скосом.

8. Однопрохідний автоматичний цикл поперечної обробки без скосу.

9. Однопрохідний автоматичний цикл поперечної обробки зі скосом.

10. Багатопрохідний автоматичний цикл поздовжньої обробки без скосу.

11. Багатопрохідний автоматичний цикл поздовжньої обробки зі скосом.

12. Багатопрохідний автоматичний цикл поперечної обробки без скосу.

13. Багатопрохідний автоматичний цикл поперечної обробки без скосу.

14. Особливості програмування обробки конічних поверхонь.

15. Програмування зняття фасок під кутом 45°.

16. Програмування обробки сферичних поверхонь, що охоплюють повну чверть кола.

17. Програмування обробки сферичних поверхонь, що охоплюють менше чверті кола.

18. Багатопрохідний цикл проточування торцевих канавок.

19. Програмування проточування широких торцевих канавок вузьким канавковим різцем.

20. Багатопрохідний автоматичний цикл проточування канавок на циліндричній поверхні.

21. Програмування проточування широких радіальних канавок вузьким різцем.

22. Автоматичний цикл глибокого свердлування.

23. Програмування повторення кадрів УП.

24. Безумовний перехід.

25. Програмування однопрохідного нарізування різьб на зовнішніх циліндричних поверхнях різцем.

26. Програмування багатопрохідного нарізування різьб на зовнішніх поверхнях різцем.

27. Програмування нарізування різьб мітчиком та плашкою.